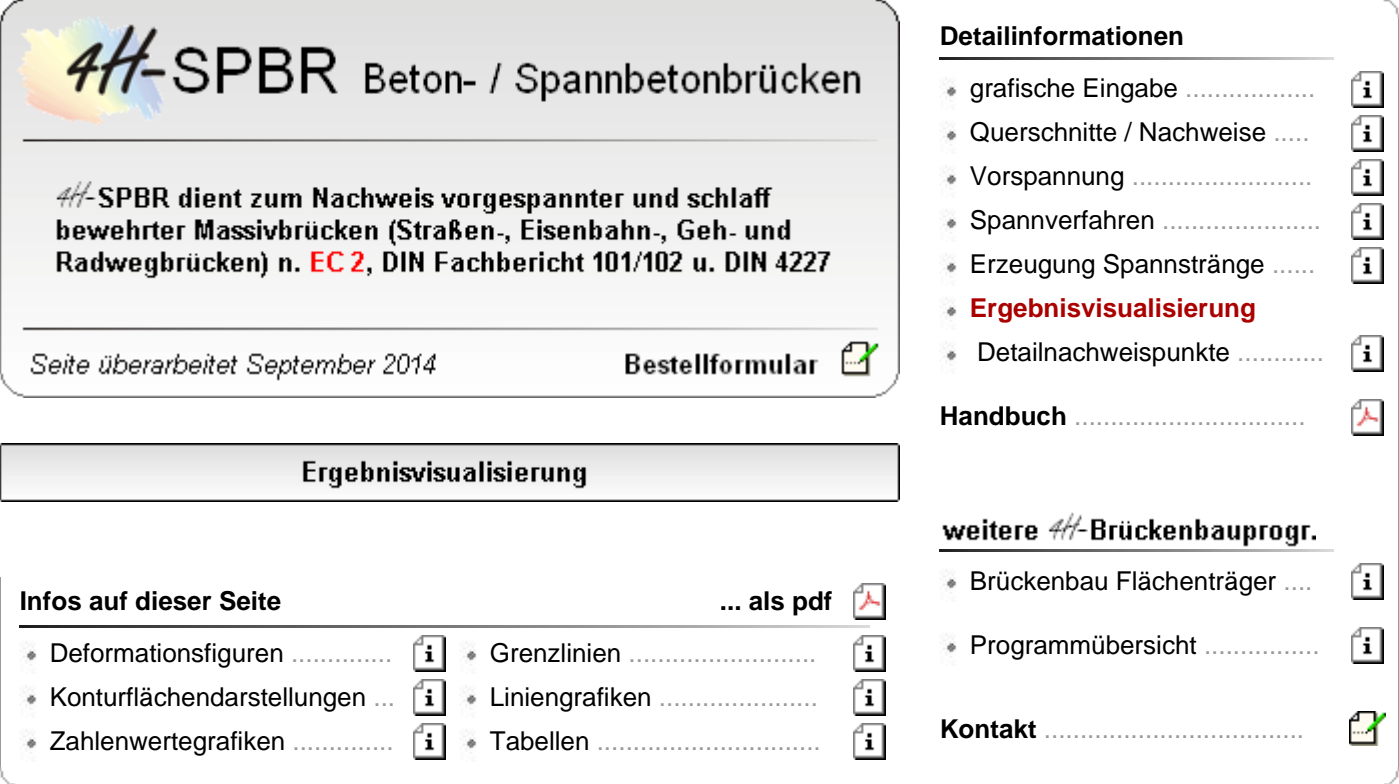

- die Ergebnisvisualisierung dient als visuelles Protokoll und zur Überprüfung der Berechnung mittels grafischer Darstellung der berechneten Zustandsgrößen und abschließend der Ergebniswerte in Form von Extremalwerten und Ausnutzungsgraden
- die Ausgabemöglichkeiten umfassen Darstellungen am Gesamtsystem und in Ebenen sowie **[linienförmige Grafiken](#page-5-0)** von Einzelobjekten
- Tabellen runden die Ausgabe ab ... <del>.</del>...
- Grafiken können als
	- Deformationsbilder .................
	- Konturflächendarstellungen .... ...
	- Zahlengrafiken .......................
	- Grenzlinien ...........................

am Gesamtsystem oder in Ebenen erstellt werden.

- die Ausgabeformen können gemischt werden, so dass z. B. Liniengrafiken in Deformationsdarstellungen eingeblendet werden können
- alle dergestalt individuell erzeugten Darstellungen können für das Statikdokument gesichert und ausgedruckt werden

### · Darstellungsfenster der Ergebnisvisualisierung

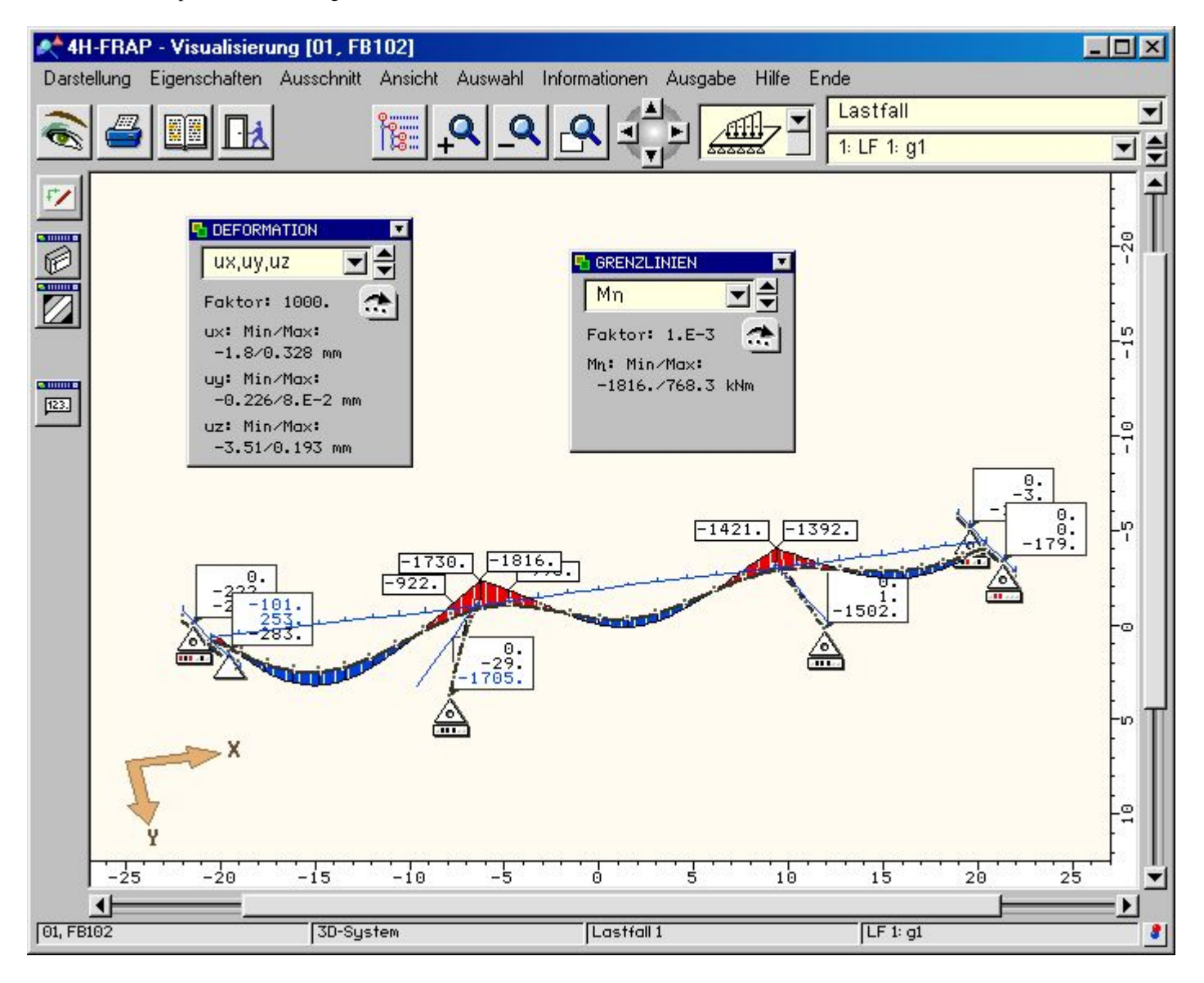

### Ergebnisvisualisierung - Deformationsfiguren

- Darstellungen der Deformationen liefern ein umfassendes Bild über das Verformungsverhaltens eines Systems in einem Lastfall oder einer Lastkombination
- die überhöhten Deformationsgrafiken können mit weiteren Informationen wie das hineingeblendete unverformte System vervollständigt werden
- wenn die Grafiken des Gesamtsystems zu unübersichtlich werden sollten, kann auf die in der grafischen Eingabe festgelegten Ebenen und Gruppen zurückgegriffen werden und die Darstellung auf Teilsysteme reduziert werden
- ferner können die Deformationen mit den **[Grenzliniendarstellungen](#page-4-0)** überlagert werden
- die Deformationsfigur ist mit einem Überhöhungsfaktor behaftet, der in der dynamischen Schalttafel neben den auftretenden Höchstwerten der dargestellten Werte protokolliert wird

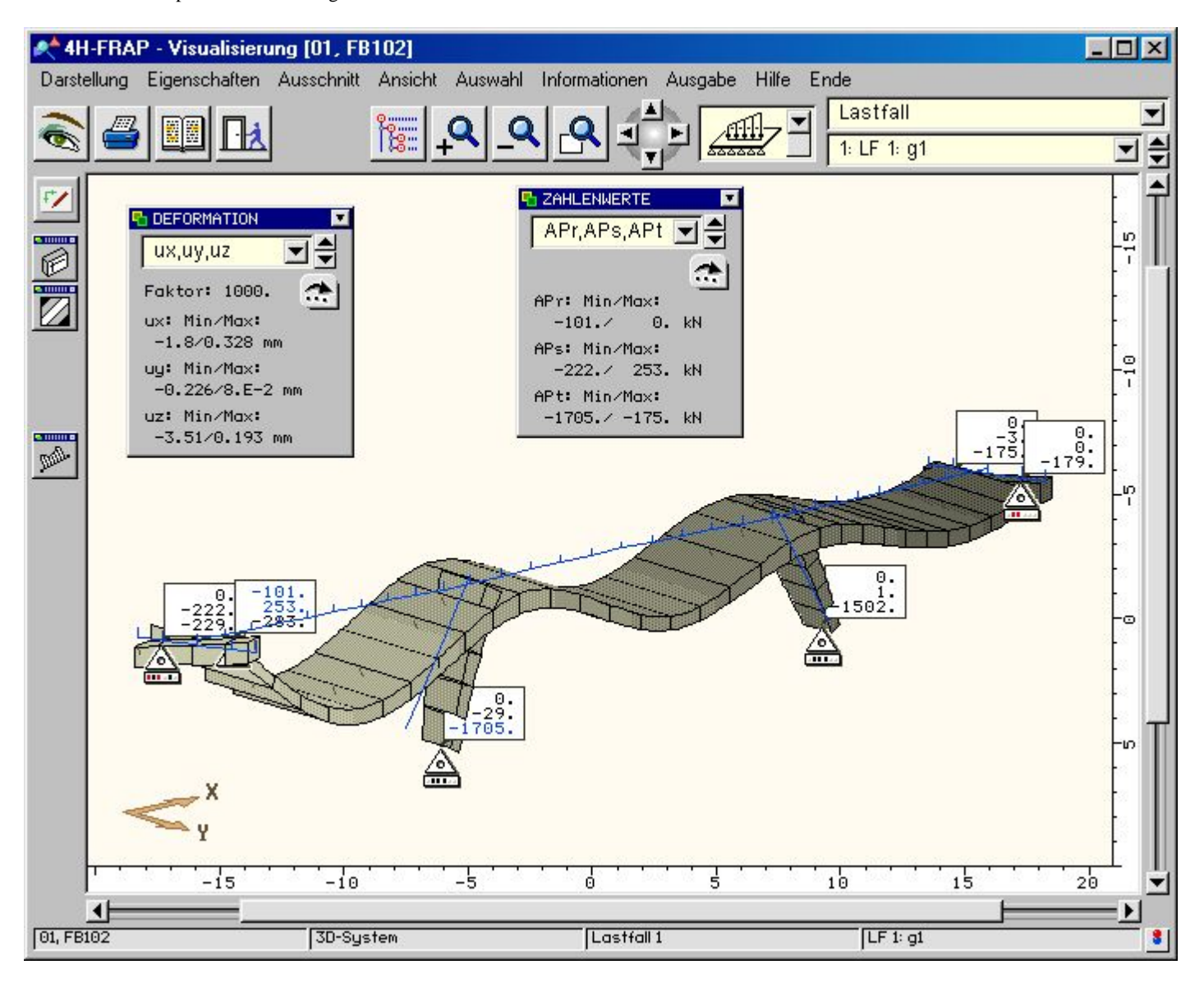

# Ergebnisvisualisierung - Konturflächendarstellungen

- in den Konturflächengrafiken wird von der linienförmigen Darstellung der Stabachsen auf eine flächige Wiedergabe der realen Stabkontur übergewechselt
- hierdurch werden einerseits die Querschnittsrelationen sichtbar und durch Einfärbung der Konturen mit den Größenabstufungen der dargestellten Zustandsgröße lassen sich deren Intensitäten hervorragend aufzeigen
- im folgenden Bild sind die Ausnutzungsgrade für den Tragfähigkeitsnachweis Biegung S/V aufgetragen
- durch Doppelklicken der Stäbe mit der Maus wird auf die **[Liniengrafiken](#page-5-0)** der Einzelstäbe oder der zu Gruppen zusammengefassten Stabzüge umgeschaltet

4H-SPBR Brückenbaupaket Visualisierung

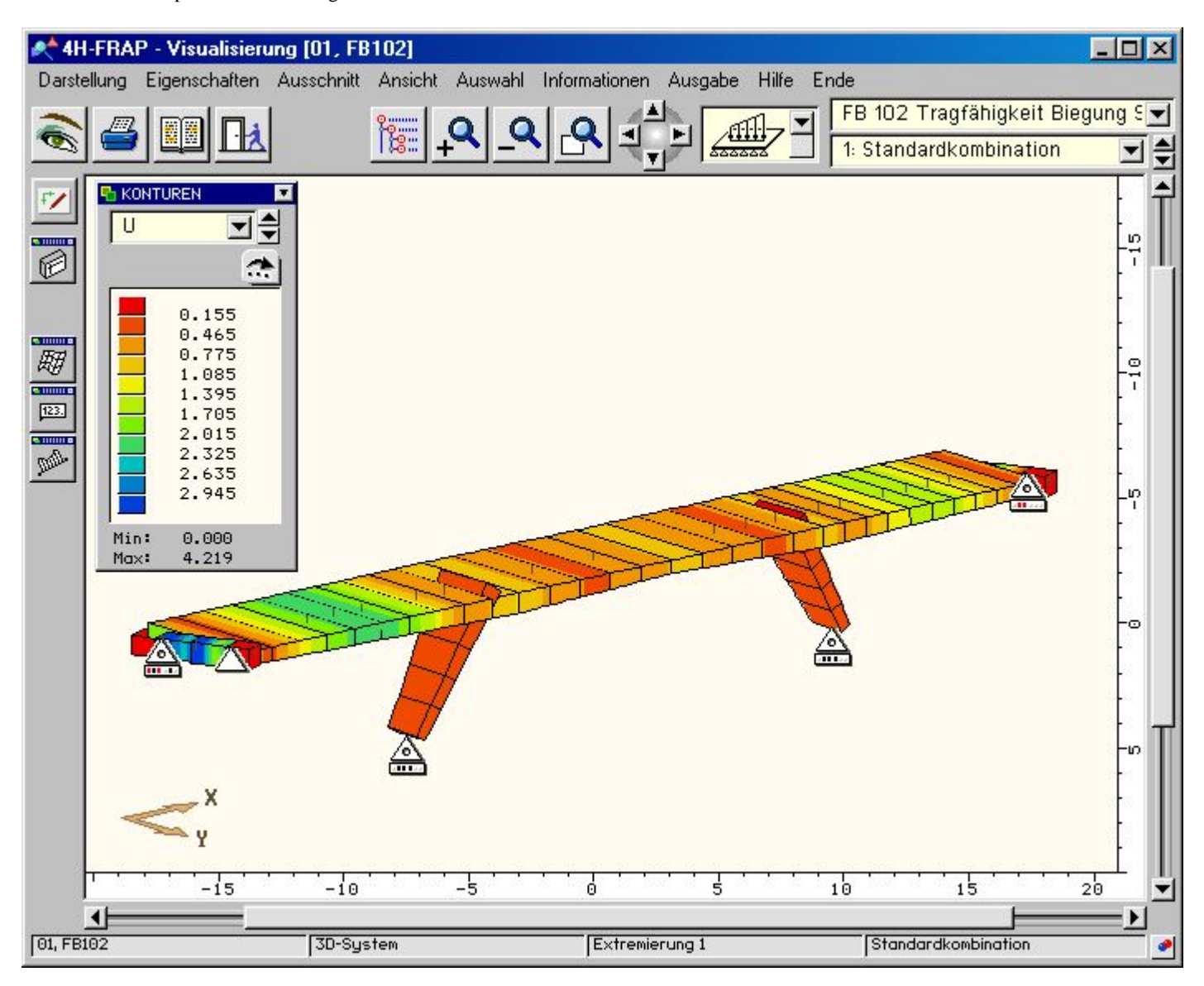

# Ergebnisvisualisierung - Zahlenwertedarstellungen

- Zahlenwertegrafiken geben numerische Informationen zu den auftretenden Lagerreaktionen
- die Reaktionsgrößen der gefesselten Freiheitsgrade werden in kleinen, an die Lagersymbole geheftete Fahnen eingetragen
- das Bild zeigt die Lagerkräfte für die Standardtkombination des Tragfähigkeitsnachweises Biegung S/V
- die Zahlengrafik ist mit der Konturdarstellung der minimalen Biegemomente um die starke Achse kombiniert

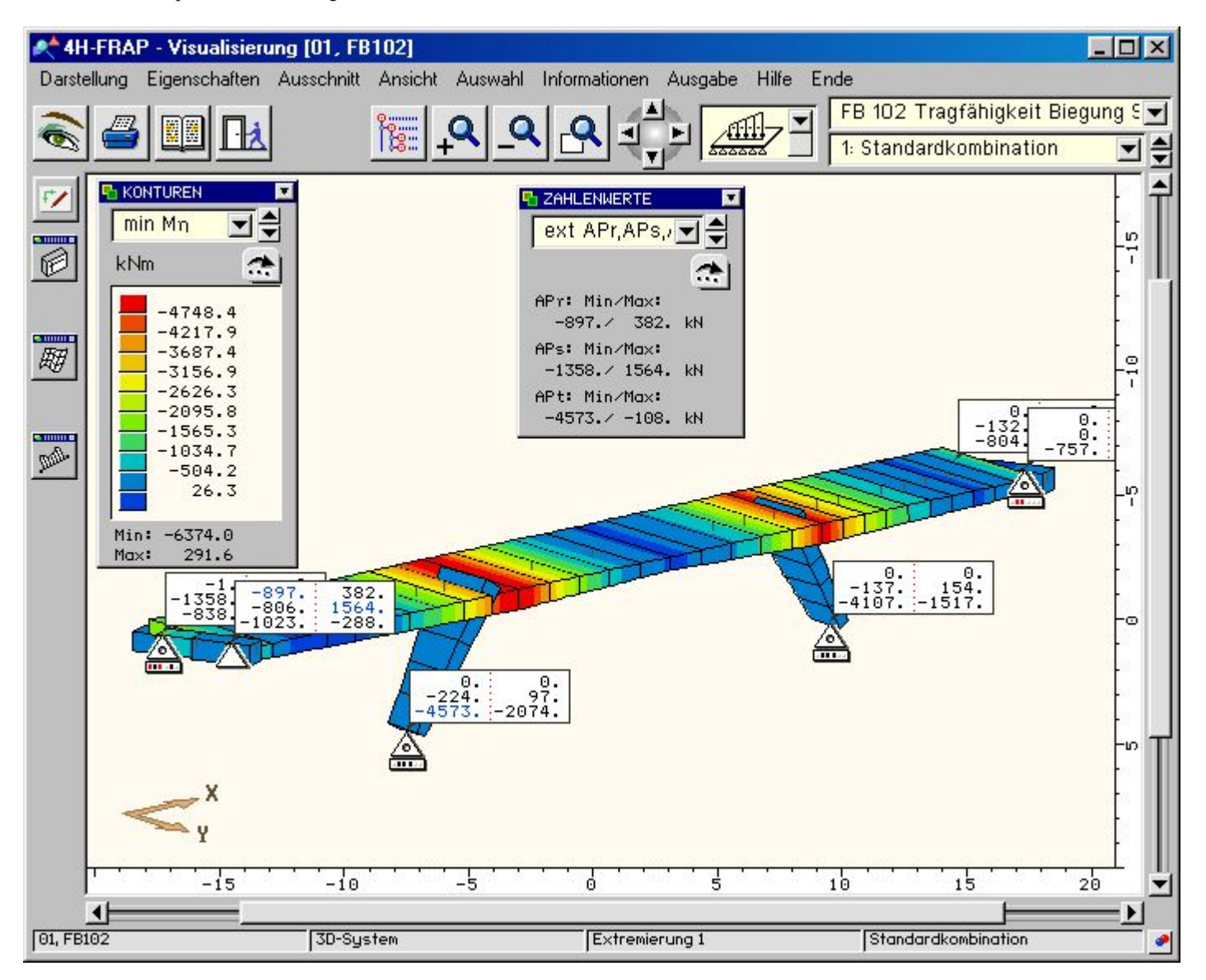

# Ergebnisvisualisierung - Grenzliniendarstellungen

- <span id="page-4-0"></span>Grenzlinien bilden die im Bauwesen übliche Darstellung skalerer Größen
- rote Färbung repräsentiert negative und blaue positive Werte
- die Grenzliniendarstellungen geben einen guten Überblick über den Verlauf der Beanspruchungen
- die Darstellung zeigt den Verlauf des Ausnutzungsgrades des Tragfähigkeitsnachweises Biegung S/V

4H-SPBR Brückenbaupaket Visualisierung

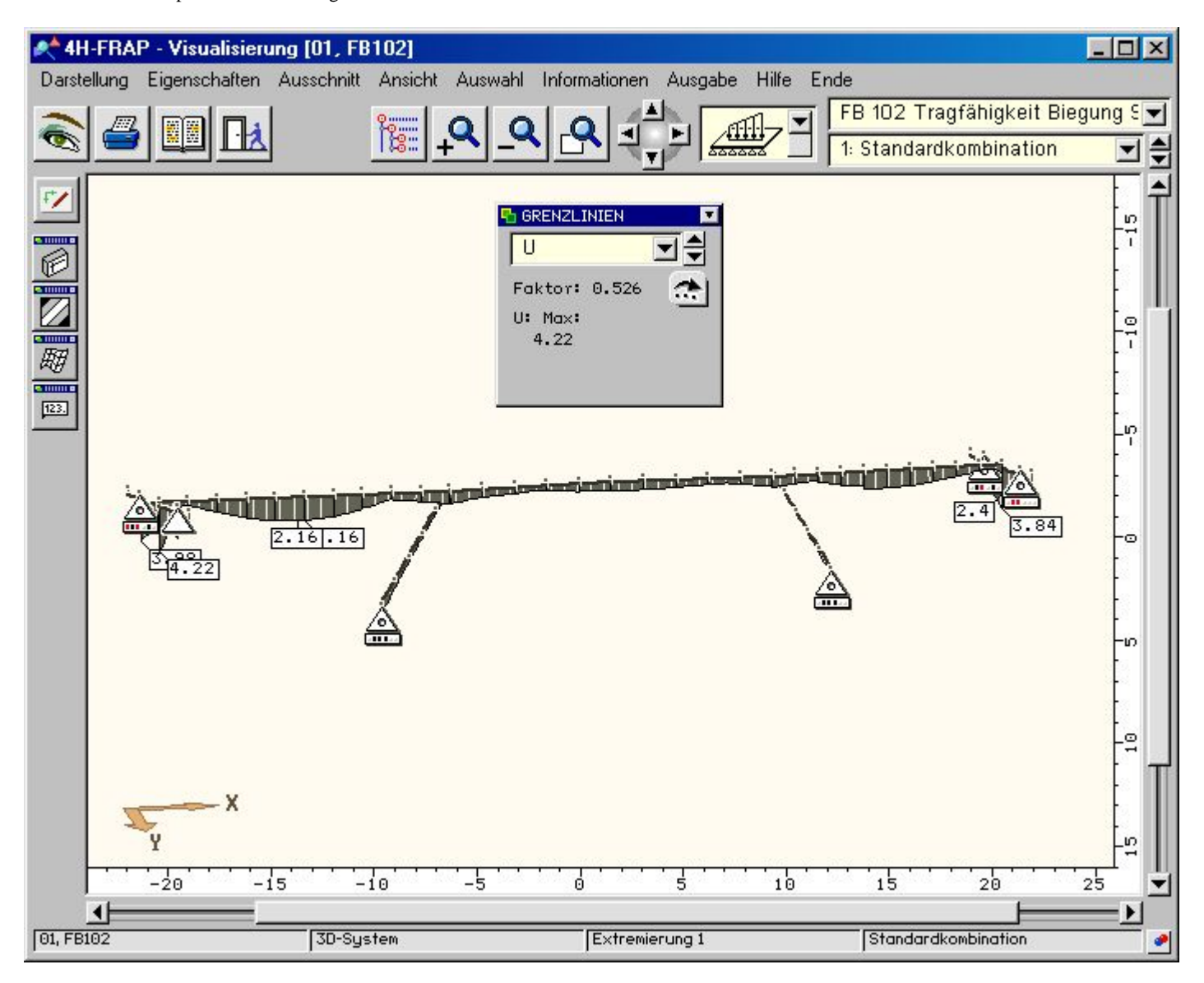

# Ergebnisvisualisierung - Liniengrafiken

- <span id="page-5-0"></span>Liniengrafiken ergänzen die Gesamtsystemdarstellungen und geben einen Überblick über alle Zustandsgrößen und Nachweisergebnisse eines Einzelstabes oder einer Stabgruppe
- hierfür stehen auch wieder die in der grafischen Eingabe erstellten Gruppenbildungen zur Verfügung
- im Darstellungsfenster der folgenden Abbildung werden Schnittgrößen und Ausnutzungsgrad für den Hauptträger gezeigt
- im rechten Bereich werden die Lokalisation und der Richtungssinn der Gruppe im Gesamtsystem protokolliert

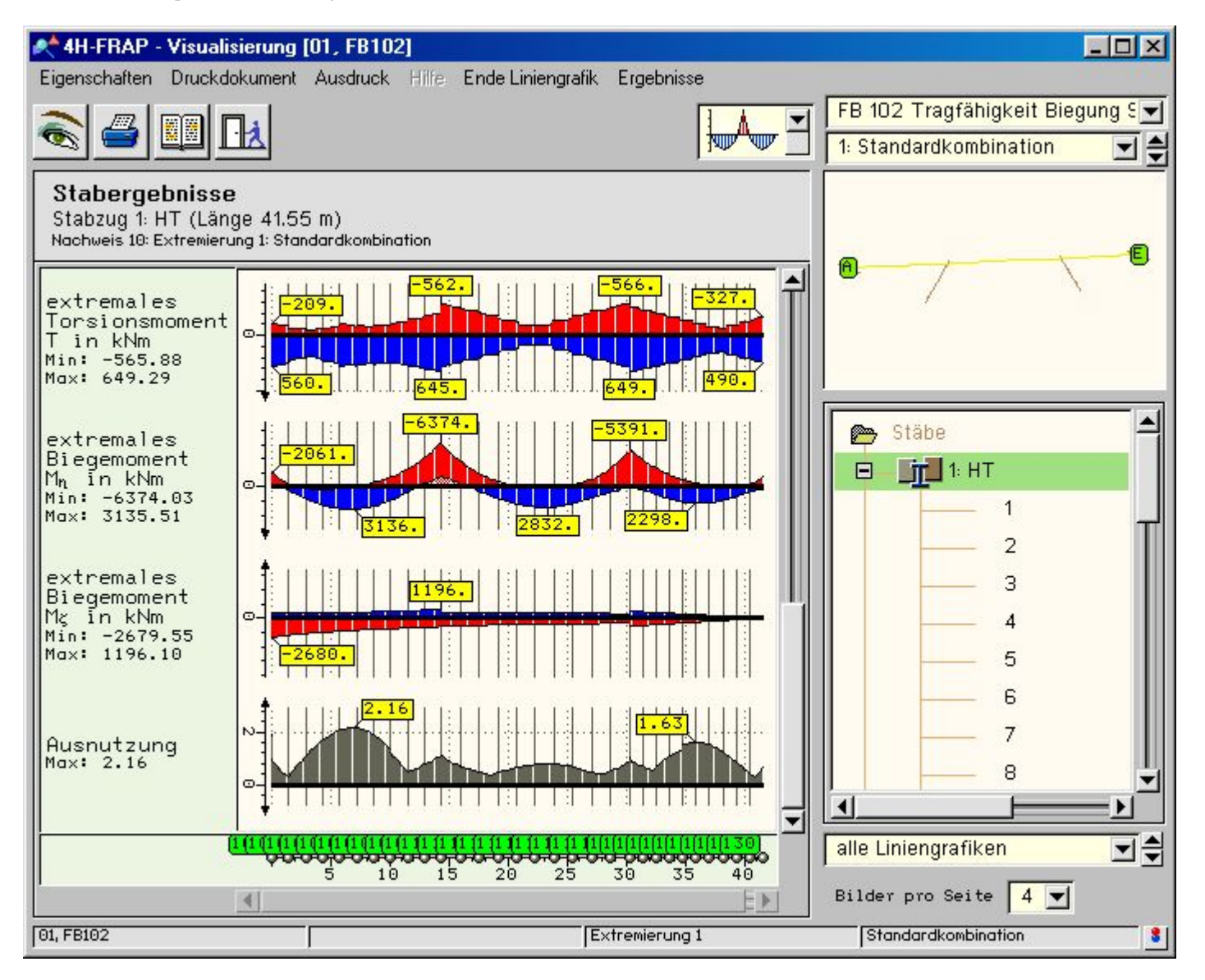

# Ergebnisvisualisierung - Tabellen

- in Tabellen zusammengestellte Zahlenwerte sind eine hervorragende Ergänzung der grafischen Darstellungen
- hier können führende Zahlenwerte mit ihren zugehörigen Werten übersichtlich abgelesen werden
- die Objektauswahl erfolgt ananlog zu den **[Liniengrafiken](#page-5-0)** über den Baum im rechten Bereich des Fensters

4H-SPBR Brückenbaupaket Visualisierung

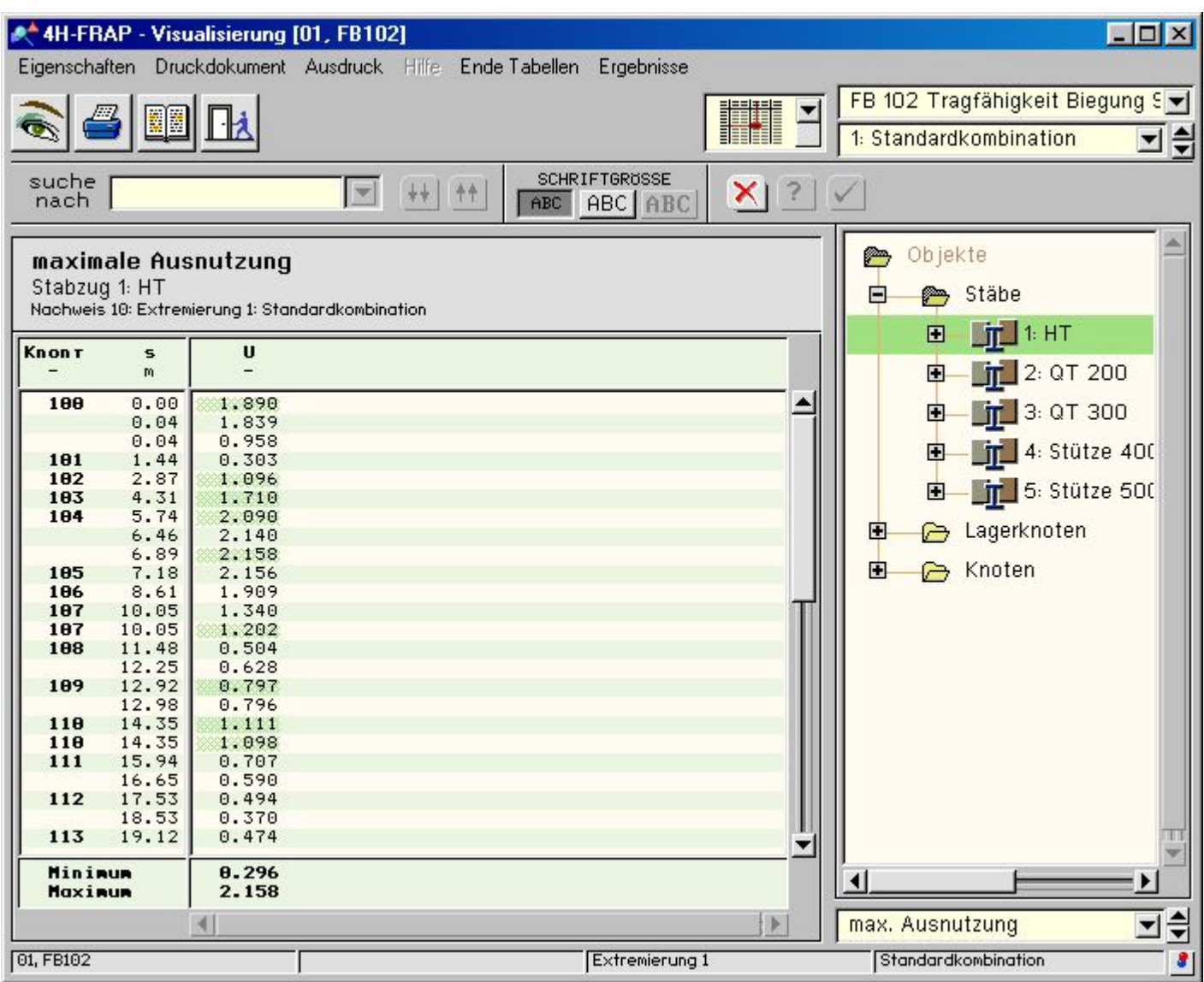

 $\bar{\tau}$ 

zur Hauptseite *4H*-SPBR, Brückenbaupaket $\pm 0.1$ 

© pcae GmbH Kopernikusstr. 4A 30167 Hannover Tel. 0511/70083-0